〔平成元年度日本 OR 学会 事例研究奨励賞・ソフトウェア部門受賞作品〕

ペトリネットモデル・シミュレーション・システム

椎塚久雄

1111111111111111111111111111111111111111111111111111111111111111111111111111111111111111111111111111111111111111111111111111111111111111111111111111111111111111111111111111111111111111111111111111111111111111111111111111111111111111111111111111111111111111111111111111111111111

# 1. まえがき

現実のシステムはかなり複雑な振舞いをする場合が多 いので,ペトリネットを用いたシステムの解析や性能評 価およびシミュレーション等を行なうときには、単に紙 商上のネットモデルだけでなく,適当なベトリネット・ ツーんがあれば,人間の手を煩わすことなくネットモデ ルの動的挙動を容易に把握することができることは言う までもない.ペトリネットの理論的な側面の研究もさる ことながら,このようなベトリネット・ツールの開発に 関する研究も,最近特に重要視されている [1,2]. しか し、これらのツールの使用環境はワークステーションク ラスの機種がほとんどであり,パソコンクラスのものは 少ない [2J. パソコングラスのツールの開発は,ペトリ ネットをより身近なものにすることができ、またネット 理論の普及とともにその教育的効果にも大きく貢献でき る道を開くものである.

本稿は、第4回日本オペレーションズ・リサーチ学会 事例研究奨励賞(ソフトウェア部門)を受賞した「ベト リネットモデル・シミュレーション・システム」につい て述べたものである.

きて,木稿で紹介するペトリネット・ツールは,その 取り扱いの容易さに重点をおいて開発したものである. 本システムは使い勝手をよくするためにメニュー選択方 法を採用した. これは、対話形式にした場合入力が非常 に複雑になるという欠点があるためである。本システム はMS-DOSのもとでC言語を用いて開発し、画面上 でネットグラフおよびネットの論理的な記述が自由な修 正機能とともに可能にした.このことは,本システムの 入力はほとんどマウスから行なうことができるので、紙 面上に書くのと向じような感覚でネット構造を入力でき

しいづか ひさお 工学院大学 電子工学科 〒160 東京都新宿区西新宿 1-24-2

ることを意味している.本システムが扱うことのできる ネットの型は,プレース/トランジションネット(通常 のペトリネット)と時間付きペトリネットである. 本稿 ではこのシステムの種々の機能の概略を順に述べるが, 紙数の関係でソフトウェアに関する詳細は省略する.ま た,ペトリネットの基礎的事項については,たとえば文 献[3] を参照されたい.

# 2. システム構成

システム構成は、図1に示すように階層構造になって いる.階層構造のプログラムは,作成が容易にできるの でこの方式を採用した.各部の機能等については5. およ B. で述べる.

#### 3. 画面設計

画商上には次のようなコマンドを表示させている.

- ・ペトリネットグラフ
- ・ポインティング用カーソル
- .命令選択用の文字
- ・現在実行している命令
- 命令実行中の補助表示
- .メッセージ表示
- ファイル一覧表

 $\circledcirc$  extension  $\circledcirc$  . The set of the set of the set of the set of the set of the set of the set of the set of the set of the set of the set of the set of the set of the set of the set of the set of the set of the set

・ファイル名等入力欄

以下これらの機能について順に概略を述べる.

ペトリネットグラフ:画面上におけるべトリネットグ ラフは,なるべく多くのプレースやトランジション等を 表示させなければならないので、図2に示すように、画 面のほぼ大部分を占めている. また図 3に示すように, プレースとトランジションは 8x8 ドットの単位で場所 を指定する.これは,仮想画面という考えを取り入れた ためである.画面上に表示されているプレースやトラン ジションの座標を記憶するための配列変数を仮想画面と 名づけた. 仮想画面の概念の導入は、きわめて簡単な操

<sup>1989</sup> 月号

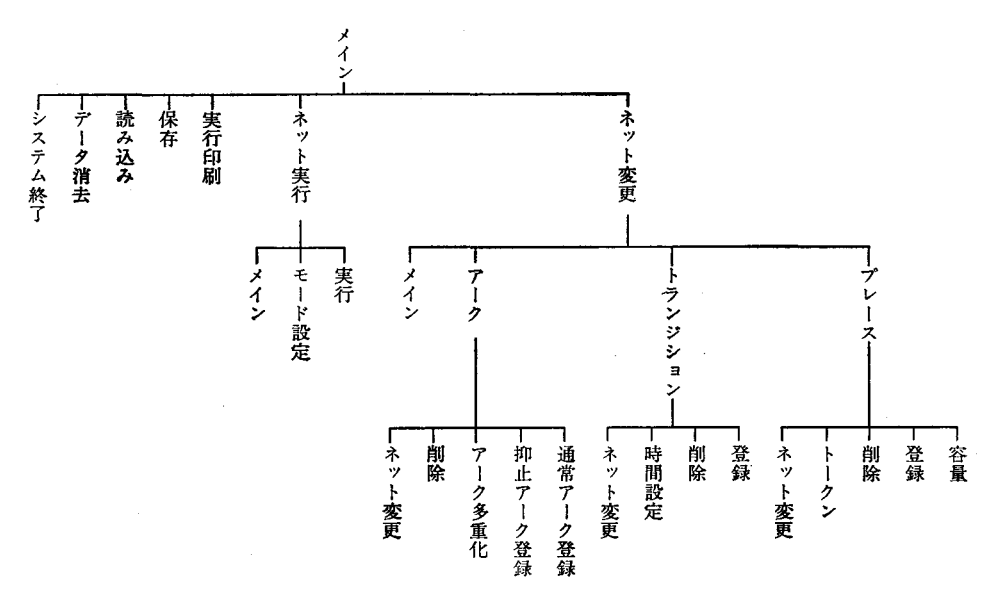

図 1 本システムの階層構造

作だけで,ネット構造の記憶ができ,即座にそのネット を稼働することができるという利点をもたらしている.

ポインティング用カーソル:カーソルは一般的な形 で,白い矢印で表示する.

命令選択用の文字:命令を選択するための文字は画面 の右端に表示し、その一番上には1つ上の階層の命令を 表示した.

現在実行中の命令:実行中の命令というのは,階層の 一番下であるので,それ以上表示するものはない.そこ で,命令の文字の背景の色を赤色に変えて利用者にわか るようにした.

命令実行中の補助表示:実行中に補助的な情報が必要 な命令がいくつかあるので(たとえば、トランジション の登録の時の直線の傾きなど), この情報を命令選択用 のメエューの下に表示する.

メッセージ表示:エラーメッセージや利用者に与えな ければならない情報を表示するために,画面の最下部に メッセージ表示領域を設けた.

ファイル一覧表:ファイル名の入力時にファイルの一 覧表示があれば使いやすいので,ペトリネットグラフ表 示領域を利用してその部分に表示させた.

ファイル名等入力欄:ファイル名,パス名,見出し文 を入力するためにファイル一覧表の下の部分に,ファイ ル名等入力欄を設けた.

### 4. データ構造

プレース,トランジション,アーク,入出力関数,仮 想画面等のデータ構造の構造体はポインタでつながれて

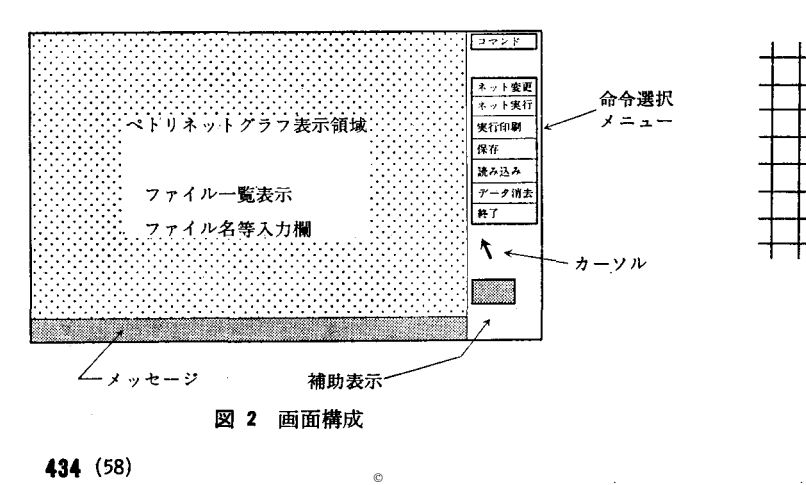

図 3 仮想画面と登録位置

いる.たとえば、プレースの場合は、プレース番号はプ ログラム中では存在せず,プレースの構造体へのポイン タとして処理している.また,これらすべての構造体に ついて共通していることは,データはリスト構造で形成 されていることである.

プレース:プレースで必要なデータは,そのプレース の画面上の座標とトークンの数である. トークンはプレ ースの構造体の中に入れずにマーキングという構造体を 別に作る方法と,構造体の中に入れる方法の つが考え られるが,プレースとトーグンを結びつけるにはプレー ス番号かポインタが必要であり,メモリ効率が悪くなる ので、プレースの構造体の中に入れることにした。この 他には前後の構造体へのポインタがある.

トランジション:トランジションにおいて必要なデー タは, プレースに比べるとかなり多くなっている. ず,プレースと同様に画面上の座標と前後の構造体への ポインタに加えてトランジションの直線の傾きが必要と なる.また,時間ベトリネットの機能を持たせるため, 各トランジションには2つの時間  $\tau_1$ ,  $\tau_2$ が対応づけられ ている. トランジション は発火可能となってから少な くともτ1時間たってはじめて発火でき, τ2時間内に発火 しなければならない.この他に, トランジションに対応 した入出力関数へのポインタ,およびネット実行時に時 間付きペトリネットのための時間と発火可能フラグがあ る.

アーク:アーク1本のデータは何本かの線分で表現し ている.これは、曲線で表現しようとするアークを、い くつかの部分的な直線で折線近似をしているためであ る. このためアーク1本がそれぞれ大きさの違うデータ を持っていることになる。そこで、はじめにアーク1本 へのポインタをもつ構造体を定義し、アーク1本の中で は,任意数の線分へのポインタをもっ構造体を定義す る. すなわち2重のリスト構造になっている.

入出力関数で必要なデータは、あるトラ ンジションに入出力しているアークの本数とそのプレー スのポインタである.入出力関数に関するデータは、他 のデータとは違い利用者が直接指定するデータではな い.また,このデータが必要なときはベトリネットを実 行するときだけであり,実行時にはアークのデータは必 要としない.そのため,入出力関数のデータはネットを 実行する直前にプログラムが作成するようにすれば通常 必要なデータの数が減りメモリ効率を高めることができ る.

入出力関数のデータ作成は,まず,すべてのアークに ついてその始点がプレースであればそのアークは入力関 数を表わしており,その終点で指定されているトランジ ションの入力関数のデータに加える.逆に,始点がトラ ンジションであれば,出力関数を表わしているので,そ のトランジションの出力関数のデータに加える。このよ うにすると入出力関数のデータ構造は同ーのものを使用 することができ,そのデータを入力と出力とで区別した リストを形成すれば良いことになる.

仮想画面:仮想画面はプレースとトヲンジジョンの検 索時間の短縮をはかったもので,検索時聞は登録された 順に関係なく一定時間でしかも短時間に検索できる.ま た,プレースやトークンの酒面上での重なりの判定にも 使用し,それらが重ならないようにしている.メモリ容 量の関係から, 仮想画面は 8 × 8 ドット単位としたが, パソコンクラスではこの単位が最も適していると考えた からである.しかし、この仮想画面はアークにはその性 質上適用できず、アークの検索時間は登録されたアーク の数によって時間を要することがある.

#### 5. 実行アルゴリズム

本システムのプログラムの中で重要な部分のアルゴリ ズムの概要,すなわち,プレース, トランジション,ア ークの登録と削除,ネット実行時の入出力関数の作成や 発火トランジションの選択などについて述べる.

プレースの登録と削除:初めにマウスのボタンが押さ れるまで待ち,左ボタンであればその座標を計算して仮 想画面からその位置の情報を取り出してきて登録であれ ば何もないときに,削除であればプレースがあるときの 各々の処理を行なう.

トランジションの登録と削除:トランジションの登録 と削除も全体的な流れはプレースと同じである.登録の 場合はマウスの右ボタンが押されたときにトランジショ ンの傾きを変更する処理が入っているだけである.

アークの登録と削除:アークの登録はマウスの左ボタ ンが押されたときには,始点,中点,終点の各登録モー ドに応じて副関数を呼び出している.また右ボタンの時 には登録モードを中点と終点で交互に変更している.始 点の登録は座標を計算後,座標上にプレースかトランジ ションがなければならない. また抑止アークの場合はプ レースに限られるのでこのチェックを行なう.中点の場 合は単にアークの線分リストに座標を追加していくだけ である.終点の場合は,始点の座標上にあるものによっ

 $\circledcirc$  extension  $\circledcirc$  . The set of the set of the set of the set of the set of the set of the set of the set of the set of the set of the set of the set of the set of the set of the set of the set of the set of the set

<sup>1989</sup> 月号

(59) 435

てプレースであればトランジションに, トランジション であればプーレスになるようにチェックを行なう.

アークの削除は指定された点から各アークまでの距離 を計算し,最も近いアークを削除する.これによって自 然な操作が可能になっている.アーグまでの距離の計算 は,アークを構成している各線分までの最短距離を計算 してそれをアークまでの距離とした.線分までの距離の 計算は、指定点から線分に垂線を引きその交点が線分上 にある場合とない場合で2通りの計算方法がある.

ネットの実行:まずはじめに入出力関数のリストをト ランジションの構造体に追加し,時間を無視した状態で 発火可能なトランジションがある なら 実行は 終了しな い.なぜなら、時間を進めていけばいつかは発火可能な 状能になるからである.この条件をプログラム中では発 火条件1と呼んでいる. そして条件2は、時間付きペト リネットで使用するもので,普通のペトリネットでは常 に条件2は満たされている. これは、時間付きペトリネ ットにおける  $\tau_1$ ,  $\tau_2$ の条件を満たしているときに成り立 つ.そして条件 と条件 ともに満たしているトランジ ションを実行モードにしたがって選び出し,このトラン ジションが競合していれば,実行モードにしたがって再 び発火させるトランジションを選び出す.次にこのトラ ンジションを発火させて 単位時聞が終了する.

入出力関数はアークの始点と終点,仮想画面から作成 する.すべてのアークについて,はじめに始点がプレー スであればこのアークは入力関数を表わしているので終 点で指定されるトランジションの入力関数のリストに始 点のプレースを追加する.また,始点がトランジション であれば出力関数を表わしているのでこのトランジショ ンの出力関数のリストに終点で指定されるプレースを追 加する.

発火可能トランジションを捜すのは,すべてのトラン ジションについてまず入力プレースのトークンの数が入 力関数のリストで定義される数を満足していれば条件1 を満たしているフラグを立てる.次に前回から条件1を 満たしているトランジションであれば時間を進め,そう でなければはじめて条件1を満たしたので時間を0に設 定する. 次に、時間が  $\tau_1$  と  $\tau_2$  の間にあれば条件 2 を満 たしたフラグを立て、<2を越したら条件2を満たさなく なったのでフラグを降ろす.

# 6. システムの操作

本システムは特別な操作をしなくても使用できるよう に、なるべく複雑な操作は避けた. したがって、ネット 構造の入力から修正,実行等のほとんどの換作はマウス を使用して行なうことができる.マウスの左ボタンは実 行や指定等の時に使用し,右ボタンは取り消しゃ変更等 の時に使用する.命令を指定するときはその命令の表示 されている文字上にカーソルを移動してマウスの左ボタ ンを押すだけでよい.もちろんキーボード上からの操作 も可能である.

プログラムを起動した時の状態がメインで最上位の階 層となり、図1に示すように、この状態では以下の6命 令が使用でき,さらに階層を下げることによりすべての 命令を使用できる.以下にそれらを示す.

(1) ネット変更:①プレース,②トランジション,③ア ーク,の中から変更したいものを指定する.

①プレースの変更では,登録,削除, トークンの数の 変更, プレースの容量の 変更等ができる. 登録の 場合 は,ペトリネット表示領域でカーソルを移動して登録し たい位置で左ボタンを押す.削除の場合は,削除したい プレース上にカーソルを移動して左ボタンを押す.

トークンの数を変更する場合は、設定したいプレース 上にカーソルを移動して,左ボタンを押すとトークンの 数が増え、右ボタンを押すとトークンの数が減る.設定 できるトーグンの数は最大 999個まで可能.

プレースの容量を変更する場合は,上のトークンの数 を変更する場合とほぼ同じ操作でできる.設定できる最 大容量は999で、容量設定をしないプレースには最大999 個までのトークンが入ることができる.

②トランジションの変更では, トランジションの登録 と削除,および時間設定ができる.登録の場合は,ペト リネット表示領域でカーソルを移動して登録したい位置 で左ボタンを押す.このとき補助表示領繊に表示される トランジジョンの傾きを右のボタンで変更できる.削除 の場合は,削除したいトランジションにカーソルを移動 して左ボタンを押す.

また,時開設定を選択すると, トランジションの上下 に2つの数字 $(r_1/r_2)$ が表示される. トランジションt は発火可能となってから少なくともい時間たってはじめ て発火でき、た時間内に発火しなければならない.設定 したいトランジション上の数字にカーソルを移動して, 左ボタンで時間の増加,右ボタンで減少させる.

③アーグの変更では,通常のアークと抑止アークの登 録,アークの多重化,およびそれらの削除ができる.

アーク登録の場合は,通常のアークと抑止アークの登 録方法は同じである.アーク多重化を行なうと,その矢

 $\circledcirc$  extension  $\circledcirc$  . The set of the set of the set of the set of the set of the set of the set of the set of the set of the set of the set of the set of the set of the set of the set of the set of the set of the set

オペレーションズ・リサーチ

436 (60)

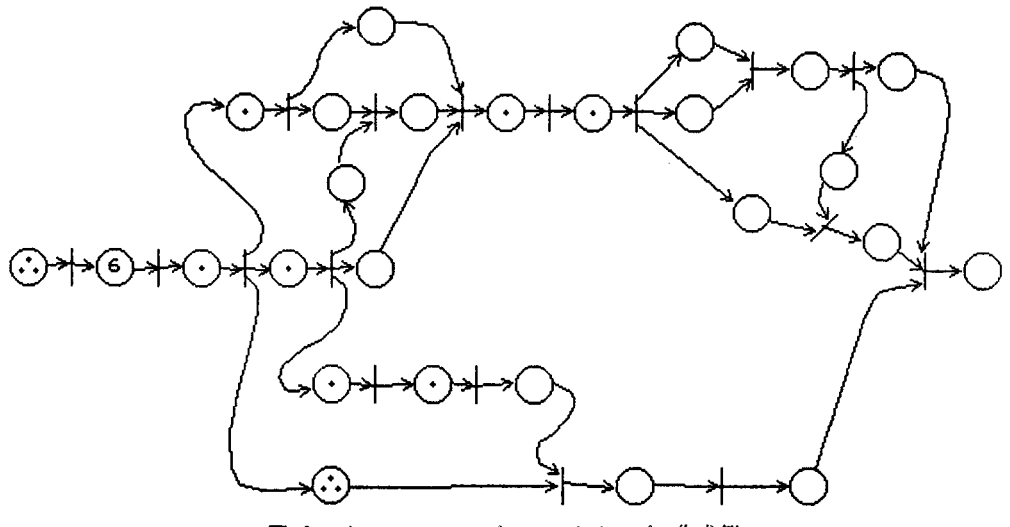

図 4 グラフィックエディタによるモデル作成例

印の近くに多重度を表わす数字が表示される.多重化し たいアークの線分であればどこでも良いので,カーソル を移動する. 左ボタンを押すと多重度が増加し、右ボタ ンで減少する. アークを削除する場合は、削除したいア ークの線分であればどこでも良いので、カーソルを移動 し左ボタンで削除する.

(2) ネット実行: ペトリネットモデルのシミュレーショ ンを実行する「実行」と、実行中に発火させるトランジ ションの選択条件を設定する「モード設定」がある. こ のモード設定では、実行するときの条件、すなわち、発 火後の待ち時間,発火トランジション,競合トランジシ ョンを指定できる. パラメータの種類は次のものがあ る.

・発火後の待ち時間:無し/短め/普通/長め/ボタン 指定

・発火トランジション:番号順/ランダム/ボタン指定 ・競合トランジション:番号順/ランダム/ボタン指定 (3)実行印刷:ペトリネットグラブと実行の各過程のマー キングを印刷する. グラフの印刷は2種類あり、初めの グラブはプレースとトランジションの番号との対応が分 かるようにその中心に番号を印刷し,次に実際の初期状 態のベトリネットグラブを印刷する.

(4) 保存:作成したベトリネットグラブの構造のデータを フロッピーディスクに保存する.

(5) 読み込み:保存したベトリネットのデータを読み込 む.

(6) データ消去:現在のベトリネット表示領成にあるベト リネットのデータを消去する.この命令は,画面上から 消去するだけでなくデータも消去する.

# 7. 応用が期待される分野

ペトリネットモデルは,並列処理のいろいろな性格に ついて検証することができる[3]. たとえば、安全性, 有界性,保存性,活性,可達性と被覆性,およびデッド ロックの検証等である.本システムはこれらの問題に対 する支援ツールであることは言うまでもないが,特に, オベレーションズ・リサーチに関連したシミュレーショ ン応用分野として主に次のようなものが挙げられる:

- (1) FMS のモデル化とシミュレーション.
- ( 2 ) 待ち行列システムのモデル化とシミュレーショ ン.
- ( 3 ) オフィス・オートメーションの最適運用のため の解析とシミュレーション.
- (4 ) 通信プロトコルの解析と設計およびシミュレー ション.
- ( 5 ) スケジューリングの解析とシミュレーション.

たとえば,パート線図を用いたスケジューリング(文 献[3], p.71)の問題を本システムを使ってモデル化し たものを図4に示す.これは時間付きベトリネットでモ デル化されている. 本システムを使うことにより、種々 の条件のもとでシミュレーションができる.

### 8. むすび

本稿では,ベトリネットモデル・シミュレーション・ システムの概要について紹介した.さらに改良すべき点 はいくつか挙げられるが,パソコングラスによるベトリ

<sup>1989</sup> 月号

ネット・シミュレータとしては,初期の目的を満足して いるのではないかと思われる.

ベトリネットは,近年注目されつつある離散事象シス テムをモデル化する有力なツールである。本ソフトウェ アによって,離散事象システムに興味を持たれる方が 人でも多く増えることを願っている.

#### 文献

W. Brauer, W. Resig and G. Rozenberg (ed.), pp. 218-219, 1988年9月. Petri Nets: Applications and Relationships to [6] 椎塚久雄: "ペトリネットモデル・ シミュレーシ Other Models of Concurrency, Lecture Notes ョンシステムーシステム概要と使用説明書一 on Computer Science 255, Springer-Verlag Ver. 3.21", 1988年12月. 1987, pp.2-19.

- [2] F. Feldbrugge and K. Jensen: "Petri net tool overview  $1986$ ", ibid, pp.  $20-61$ .
- 。[3] 市川,小林共訳:"ペトリネット入門",共立出版 (昭 59列).
	- $\lceil 4 \rceil$  椎塚, 秋葉:"ペトリネット・ツール:SANET", 電子情報通信学会ネット理論研究会論文集(第3回), pp. 26-33, 1988年 2月.
- 「5] 椎塚, 秋葉:"ペトリネットモデル・シミュレーシ [1] K. Jensen: "Computer tools for construc- ョン・システム", 日本オペレーションズ・リサーチ tion, modification and analysis of Petri Nets", 学会秋期研究発表会アブストラクト集, X-4,
	-

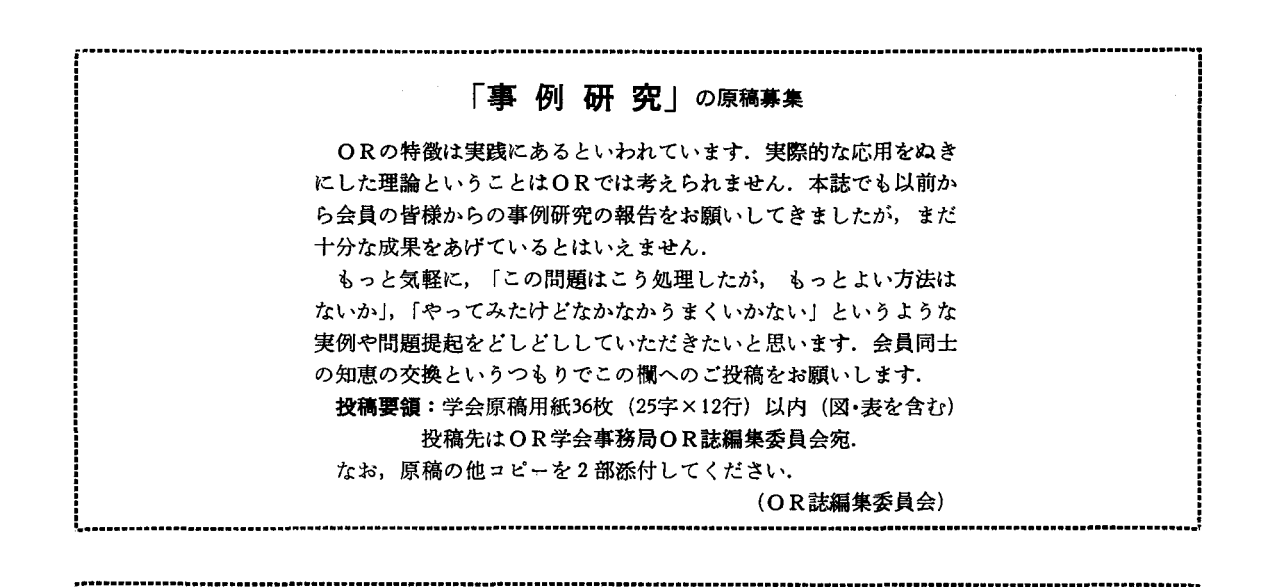

# 「論文・研究レポート」の原稿募集

OR の実践をわかりやすい事例を中心に紹介してほしいという会 員からの要望がある一方で, OR理論の展開あるいは手法の開発な ど学術的な研究報告も忘れないでという注文も根強くあります. 本誌では「論文・研究レポート」という審査論文欄を設けており ます。この論文・研究レポートでは、特に、経営の実践に役立つ理 論研究,手法あるいはシステムの開発,概念フレームおよび方法論 等を扱った研究のご寄稿を歓迎いたします. 投稿要領:学会原稿用紙36枚(25字×12行)以内(図表を含む) 投稿先は OR 学会事務局 OR 誌編集委員会宛.

・・・・・・・・・・・・・・・・・・・・・・・・・・・・・・・・・・・・・・・・・・・・ ・・・・・・・・・・・・・・・・・・・・・・・・・・・・・・・・・・・・・・・・・・・・・・・・・・・・・・・・・・・・・・・・・・・・・・・・・・・・・・・・・・・・・・・・・・・・・・・・・・・・・・・・・・

(OR 誌編集委員会)

なお原稿のコピーを 部添付してください.